Auswahlliste (Zeithonorar)

# Auswahlliste (Zeithonorar)

#### Hauptseite > Gebühren > ZH-Timesheet > Auswahlliste (Zeithonorar)

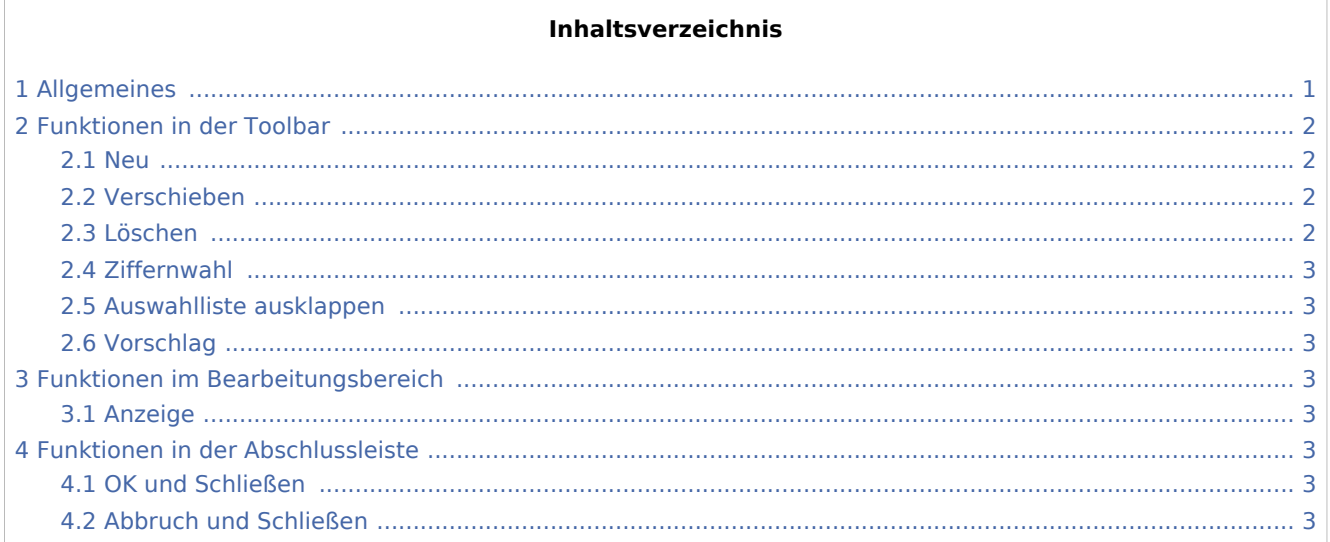

# <span id="page-0-0"></span>Allgemeines

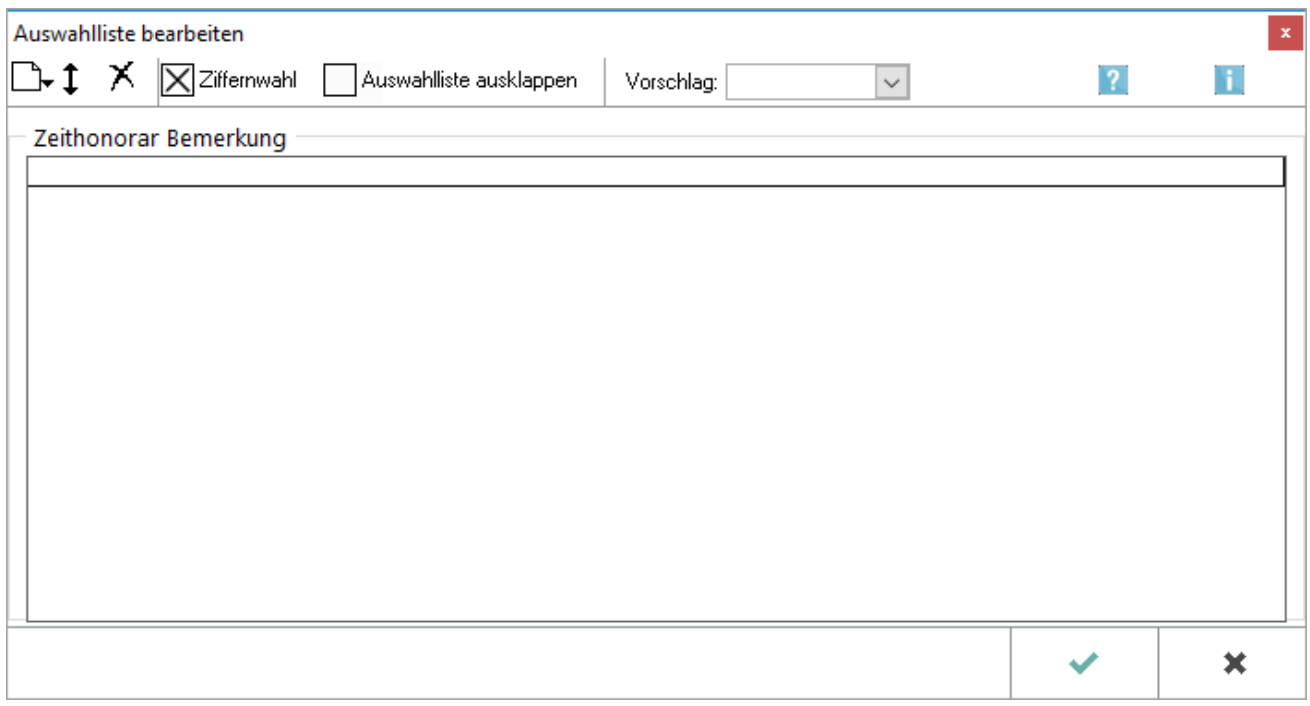

In der Komfobox können Listeneinträge ausgewählt und in der Bearbeitungsmaske - Aufruf mit .... individuell editiert werden.

Auswahlliste (Zeithonorar)

Zur schnellen Bedienung der *Komfobox* empfiehlt sich die Tastatur. Über die Leertaste kann die Auswahlliste geöffnet und die gewünschte Zeile durch Eingabe ihrer Nummer gewählt werden. Anschließend wird die *Komfobox* verlassen und zur nächsten Eingabe gewechselt. Ist die Einstellung *Automatisch aufklappen* aktiviert, wird die Auswahlliste automatisch geöffnet, wenn die Komfobox mit der Maus oder über die Tastatur gewählt wird.

Beginnen zwei Zeilennummern mit der selben Ziffer, beispielsweise die Zeilen 2 und 21, so ist für die Auswahl der Zeile 2 die Ziffer 2 einzugeben und mit  $\Box$  zu bestätigen, um zur nächsten Eingabe zu wechseln. Zur Auswahl der Zeile 21 reicht die Eingabe von 21. Das Programm wechselt ohne Bestätigung  $m$ it  $\left| \leftarrow \right|$  automatisch zur nächsten Eingabe.

Alternativ besteht auch die Möglichkeit, die Einträge durch Eingabe des Anfangsbuchstabens zu wählen. So werden ausschließlich die Einträge angezeigt, die mit den eingegebenen Buchstaben beginnen.

Da die *Komfobox* in verschiedenen Programmfunktionen zur Verfügung steht (z. B. in der *E-Akte*, der *Akteninfo*, in *Foko buchen* oder den Maßnahmen der *Zwangsvollstreckung*), können sich die zu bearbeitenden Auswahllisten unterscheiden. Es gibt ein-, zwei- und dreispaltige Listen. Vorliegend wird die Bearbeitung einer Auswahlliste mit drei Spalten erläutert, wie sie bei der Bearbeitung von Rubriken in der *E-Akte* verwendet wird. Die Erläuterungen lassen sich aber ohne Weiteres auf andere Auswahllisten übertragen.

# <span id="page-1-0"></span>Funktionen in der Toolbar

#### <span id="page-1-1"></span>Neu

### ∩

Mittels Neu lässt sich die Liste um Einträge ergänzen.

Aktuelle Position: Der neue Eintrag wird oberhalb der markierten Zeile eingefügt.

Anhängen: Der neue Eintrag wird an das Ende der Liste gehängt.

### <span id="page-1-2"></span>Verschieben

# $\pmb{\uparrow}$

Mit Verschieben kann ein markierter Eintrag mit der Maus an eine neue Listenposition verschoben werden. Der Mauszeiger wird mit einem Doppelpfeil-Icon dargestellt. Die Maustaste wird beim Verschieben gehalten und an der gewünschten Position losgelassen.

### <span id="page-1-3"></span>Löschen

## х

Entfernt den markierten Eintrag aus der Liste.

Auswahlliste (Zeithonorar)

### <span id="page-2-0"></span>Ziffernwahl

X Ziffernwahl

### <span id="page-2-1"></span>Auswahlliste ausklappen

Auswahlliste ausklappen

### <span id="page-2-2"></span>Vorschlag

Vorschlag:  $\checkmark$ 

Der hier hinterlegte Vorschlag ist in der Komfobox voreingestellt.

### <span id="page-2-3"></span>Funktionen im Bearbeitungsbereich

#### <span id="page-2-4"></span>Anzeige

In dieser Spalte kann das Kennzeichen für die einzelnen Beschreibungen festgelegt werden.

Zur Bearbeitung eines Kennzeichens wird auf die entsprechende Position geklickt.

### <span id="page-2-5"></span>Funktionen in der Abschlussleiste

#### <span id="page-2-6"></span>OK und Schließen

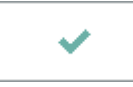

Die Eingaben werden gespeichert und das Fenster wird geschlossen.

### <span id="page-2-7"></span>Abbruch und Schließen

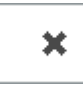

Der Vorgang wird abgebrochen und das Fenster wird geschlossen.